# Access Virus TI USB Configuration

### VIRUS TI USB AUDIO STREAM FOR MACOS (10.12 AND UP)

Virus TI comes with class-compliant USB Audio driver and here is our guide to setup USB Audio stream within macOS 10.12 and greater. With this guide, you can get USB Audio stream from the Virus TI back to your DAW.

Once Access Virus Editor is opened and model is set to Virus TI-series or Virus TI Snow, our application will send series of SysEx commands to the Virus TI enabling usage of USB Audio stream.

Our Editor has option to choose between 2 or 3 stereo pairs of USB Audio on top of the Virus TI analog outputs.

**Note**: When USB is plugged in, Virus TI MIDI ports act as a MIDI interface for external equipment. Plugin must be configured to use our MIDI USB driver instead of using MIDI cables.

#### Pre-requirements

Remove the Original Access Virus Audio and MIDI drivers before you proceed. You can the MIDI driver from ~/Library/Audio/MIDI Drivers/Virus TI MIDI Driver.plugin. Drag it into your BIN.

Audio Driver can be found from ~/Library/Extensions/AccessVirusTI.kext, drag it into your BIN as well. Unplug your Virus USB from your computer and Reboot your Mac. After reboot is done, plug your Virus USB in again and you can see 6 outputs / 2 inputs in the Audio MIDI Setup.app

### **AUDIO MIDI SETUP**

Power up your Virus TI and open Audio MIDI Setup.app from your macOS -> Applications -> Utilities folder. If you can't see Audio Devices window, click "window" and "show audio devices".

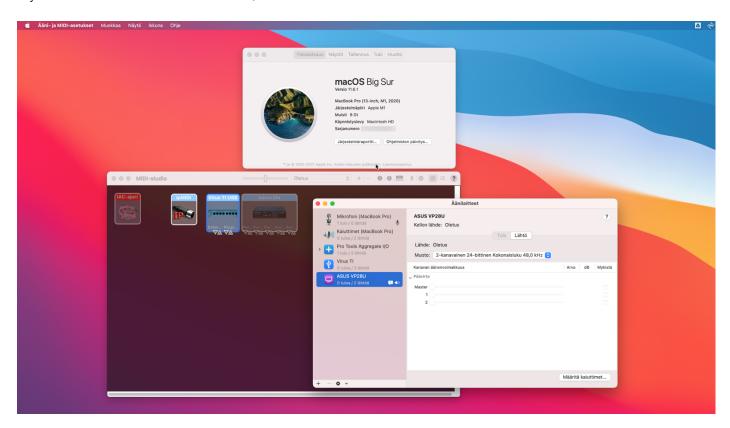

Once the application is running, you can see "Virus TI" being listed on the devices list.

**NOTE:** Do not use multiple hubs to connect the USB from Virus TI to your Mac. I am using USB4 to USB3 hub on my MacBook Pro to establish the connection.

### Create new Aggregate Device

To get the audio from the Virus TI to your DAW, we must create new aggregate device. Click "+" sign to show the menu and select create new aggregate device [1].

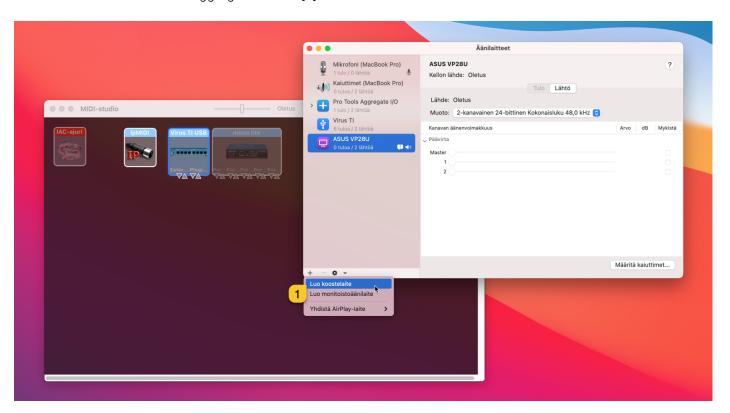

Rename the device to **your** liking. I've renamed mine "Master + Virus TI". Keep it simple.

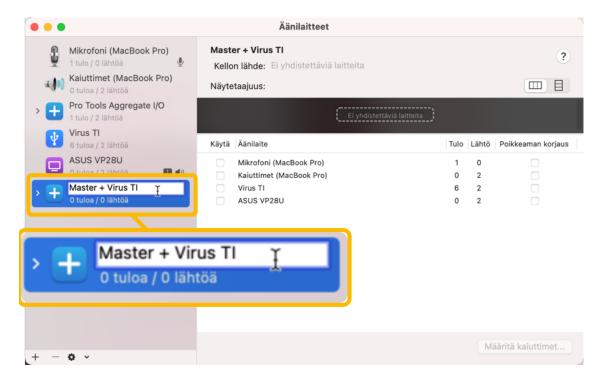

"link" devices to form the aggregate device. Select your "master" soundcard from the list first [1]. The first device acts as a clock source! Add Virus TI last in the list [2].

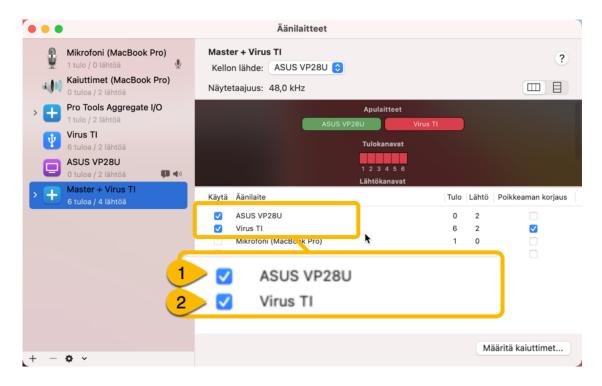

Change the view to "list" view for input and output channels [1], expand the window to see more input channels as you prefer [2]. I like to view all 6 inputs from the Virus TI on my list [3].

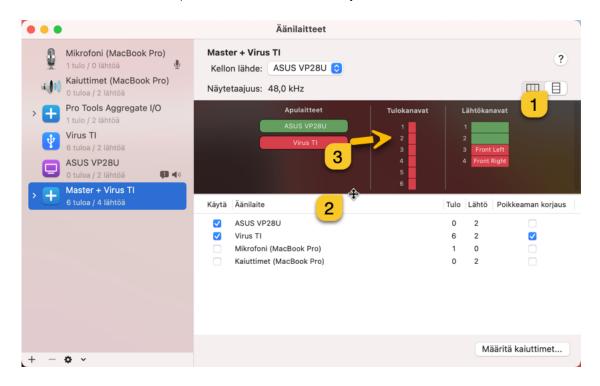

Click the small "+" sign on top of the channel 1 to rename it. Virus TI USB Audio stream is routed like this:

```
1 = USB out 5
2 = USB out 6
3 = USB out 1
4 = USB out 2
5 = USB out 3
6 = USB out 4
```

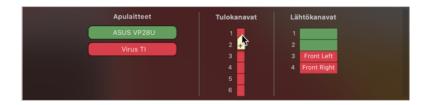

And the result:

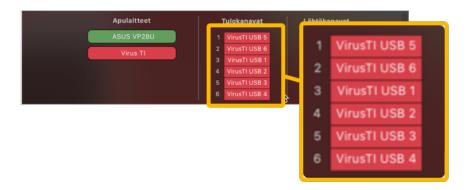

We are done and we can close Audio MIDI Setup.

#### CONFIGURE AUDIO DEVICE FOR YOUR DAW

Final step is to open your DAW and set the Audio input and output device matching our newly created aggregate device, setup some inputs and we are off to the races!

We are using Logic Pro in this example, but you can follow along. They are all pretty much the same.

Open your DAW and open Preferences [1] where you can tweak your input and output devices used [2].

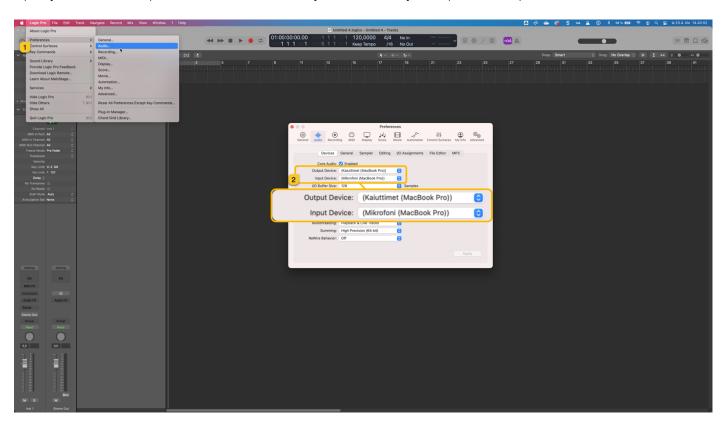

Select your aggregate device from the list and make sure it is used in Output device and Input device.

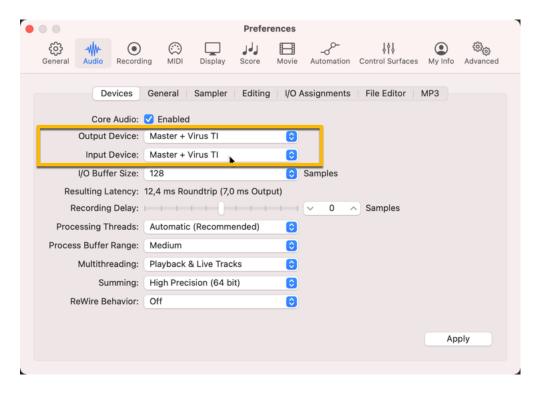

Click Apply and close the window. Some hosts like Live require user to define extra steps for inputs device ports enabled. Refer to your DAW user manual how to setup your Audio Devices.

#### Insert our Plugin and define ports

After you have inserted our Access Virus Editor to Instrument track, select your hardware model [1], midi input port [2] and midi output port [3] from the Editor interface. Once plugin is ready to go, check the In/Out tab [4] where you can configure how many USB Audio output streams Virus TI will use [5].

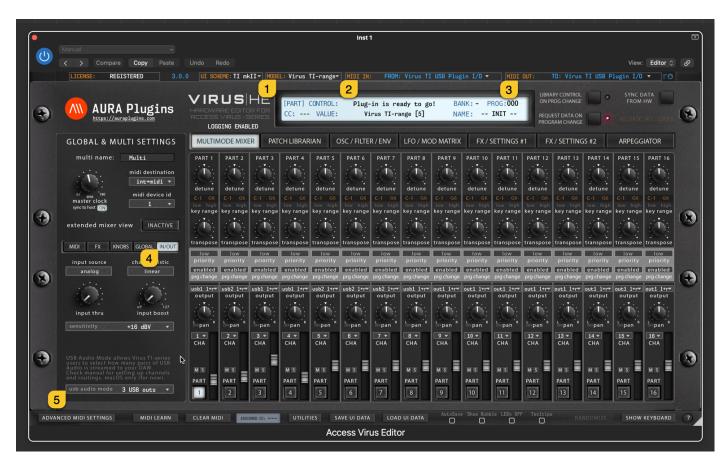

Add 3 new Audio tracks to your Project and configure Inputs for those tracks as see on the image below. (this is how it looks in our case, your master device might be equipped with more than 3 inputs to use the last 3 pairs from your Rig to allow Audio passthrough from Virus TI USB).

Audio 1 = Input 3-4 (Virus TI USB 1-2) Audio 2 = Input 5-6 (Virus TI USB 3-4)

Audio 3 = Input 1-2 (Virus TI USB 5-6)

Remember to enable input monitoring for the channels you decide to use with the editor!

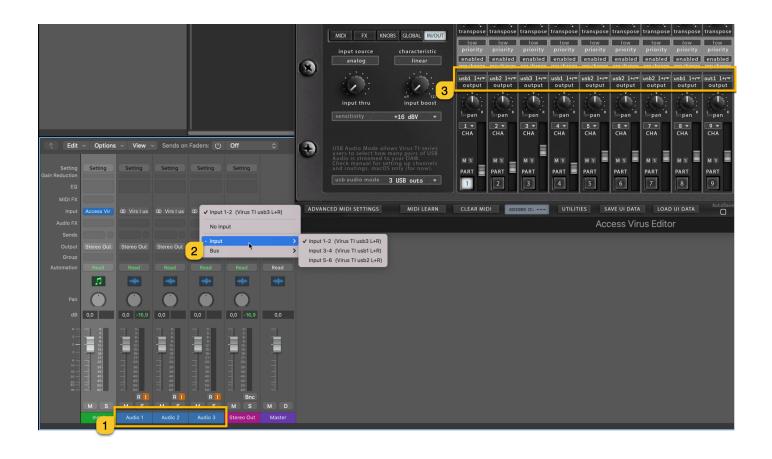

That's it! Now you can enjoy using your Access Virus TI almost the way it was originally built. 6 USB and 6 analog inputs right to your DAW.

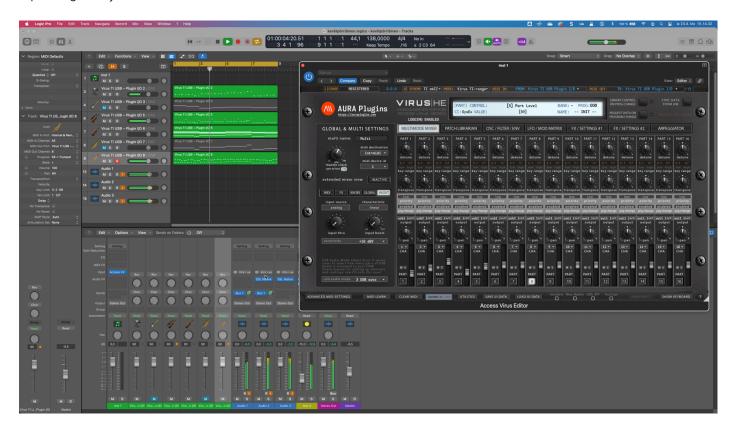

To get more information about how to adjust your synth, read the Access Virus User Manual.

| If you have any questions about the product, you can reach us online from our website at <a href="https://auraplugins.com">https://auraplugins.com</a> – or Join our amazing <a href="mailto:Discord">Discord</a> community! |
|----------------------------------------------------------------------------------------------------|
| We are open for new feature requests, roses and surely, we would love to know if we've done something wrong as well!                                                                                                    |
|                                                                                                    |
|                                                                                                    |
|                                                                                                    |
|                                                                                                    |
|                                                                                                    |
|                                                                                                    |
|                                                                                                    |
|                                                                                                    |
|                                                                                                    |
|                                                                                                    |
| If you would like to contribute and help our development work, head to our Ko-fi page and support us there – That would be super helpful and keep the business alive.                                                        |
| https://ko-fi.com/auraplugins                                                                                                    |
|                                                                                                    |
|                                                                                                    |
|                                                                                                    |
|                                                                                                    |

## **Table of Contents**

| ACCESS VIRUS TI USB CONFIGURATION                  | -1-   |
|----------------------------------------------------|-------|
| Virus TI USB audio Stream for macos (10.12 and up) | - 1 - |
| Pre-requirements                                   | -1-   |
| Audio MIDI Setup                                   | - 2 - |
| Create new Aggregate Device                        | - 3 - |
| Configure Audio Device for your DAW                | - 5 - |
| Insert our Plugin and define ports                 | - 7 - |